## — Microsoft*⃝*<sup>R</sup> Outlook*⃝*<sup>R</sup> Express*<sup>∗</sup>* — 松原義継*†* **1** to the set of  $\mathbf{1}$ **2** 新規設定手順 SSL imap imaps  $\text{Web}$   $[1]$  $2001$  Web '~/Mail' SMTP AUTH[3]  $\text{SSL}$  smtps[4]  $1 \qquad \qquad [ \qquad (\text{T})]$  $[$  (A)] ヘルプ(H) ツール① メッセージ(M) 送受信(S)  $\blacktriangleright$ すべて同期(Z) フォルダの同期(N) オフライン用にマーク(K)  $\mathbf{b}$ Windows<br> **(i)** 2 OS アドレス帳(B)... Ctrl+Shift+B  $\overline{\mathbf{x}}$ 送信者をアドレス帳(こ追加する(D) Microsoft<sup>®</sup> [2] JΕ Outlook<sup>®</sup>Express" メッセージ ルール(B) k Windows Messenger k 自分のオンライン状態(Y) ь IMAP フォルダ(E).  $\sim$  2 アカウント(<u>A</u>)  $\overline{3}$ Ł オプション(Q)... 1:  $[$  (A)]  $2$ *\**Windows, Microsoft 0utlook Microsoft Corporation ウィンドウが表示されたら,その中にあるタブ [メー

*†*E-mail: matubara@cc.saga-u.ac.jp

1

] expresses  $\mathbb{R}^n$ 

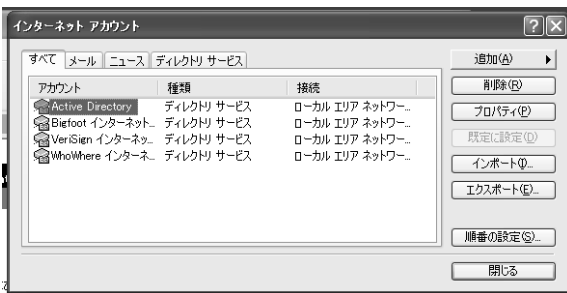

 $2:$ 

 $\overline{\mathbf{3}}$ 

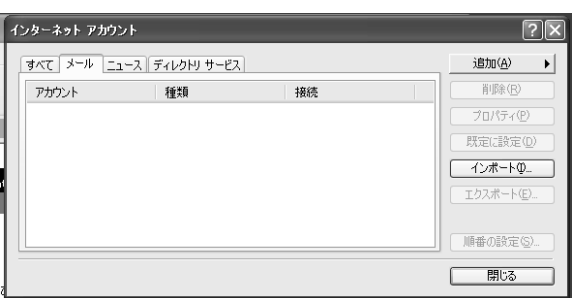

3: 
$$
\begin{bmatrix} 3 \\ 1 \end{bmatrix}
$$
  
4  $\begin{bmatrix} (A) \\ (M)... \end{bmatrix}$ 

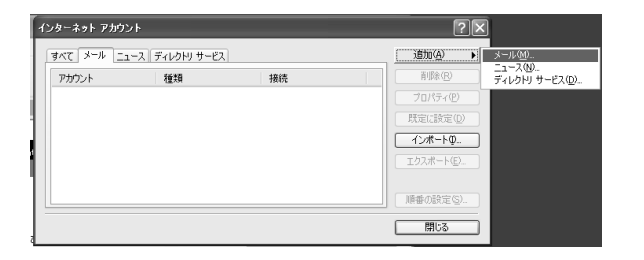

$$
4: [ \qquad \qquad (M)...]
$$

 $5\,$ 

$$
\begin{bmatrix} [ & (N) \ge ] \\ 7 \end{bmatrix} \tag{6}
$$

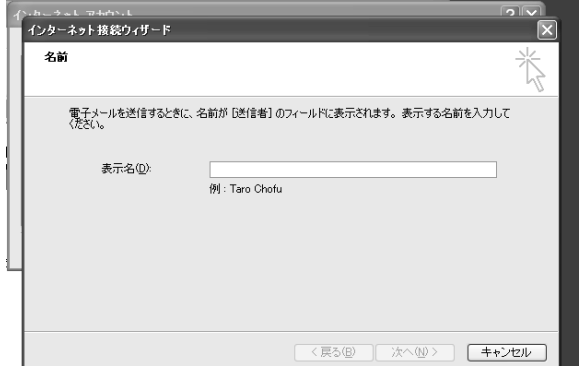

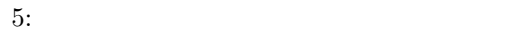

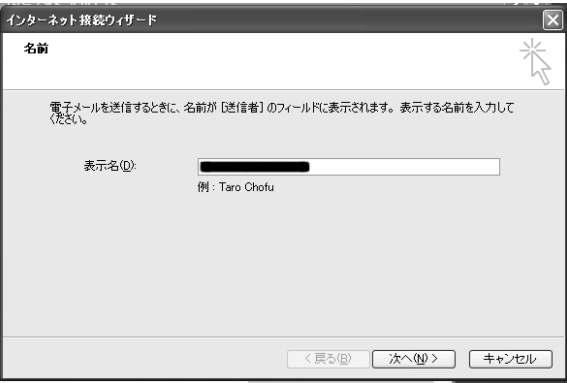

 $6:$ 

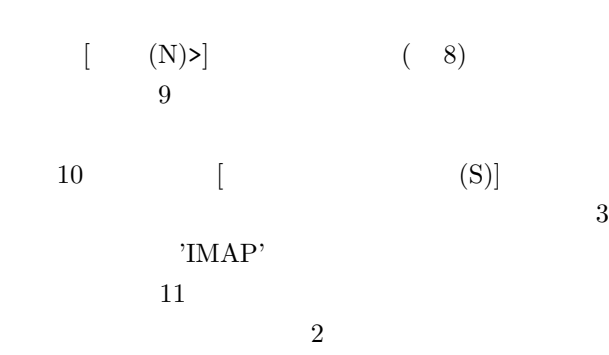

 $(12)$ 

 $[$  (POP3 IMAP)  $[HTTP]$   $(I)]$  $\text{'mails.cc.saga-u.ac.jp'}$  $[SMTP]$  (O)]

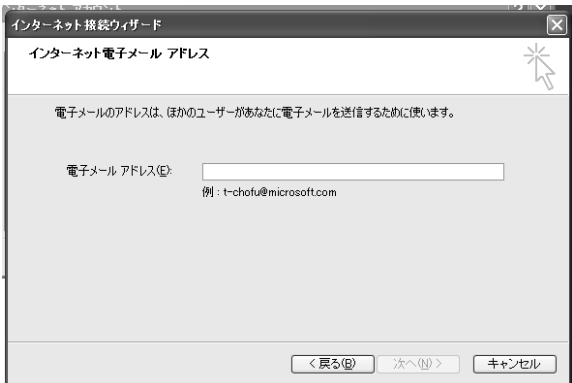

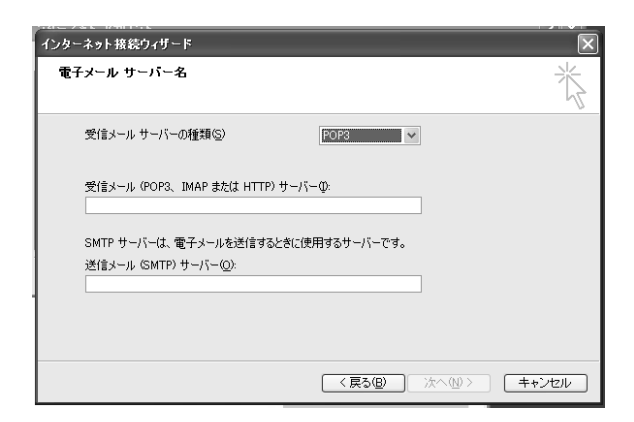

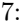

インターネ

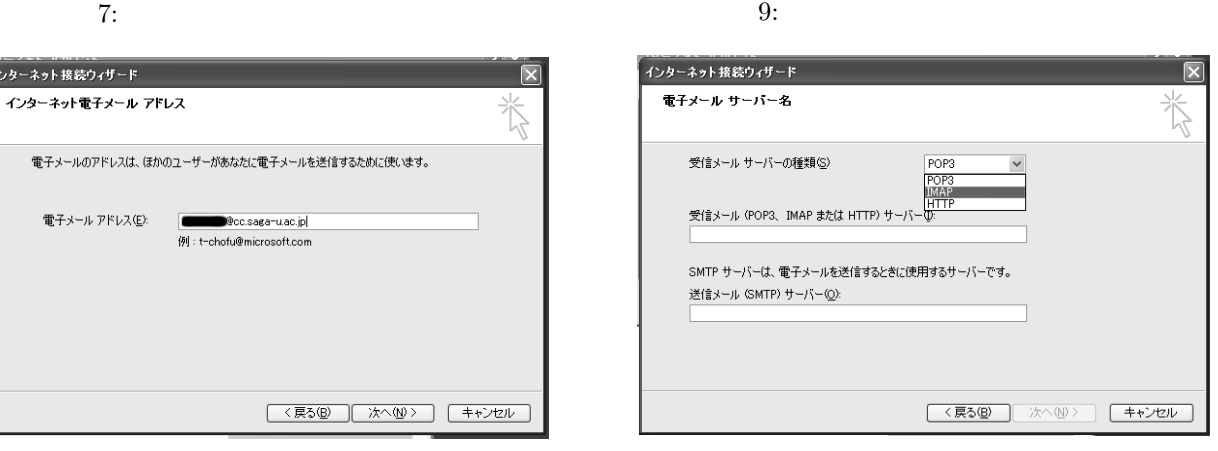

 $10:$ 

 $8:$ 

 $15$ 

 $[$   $]$ 

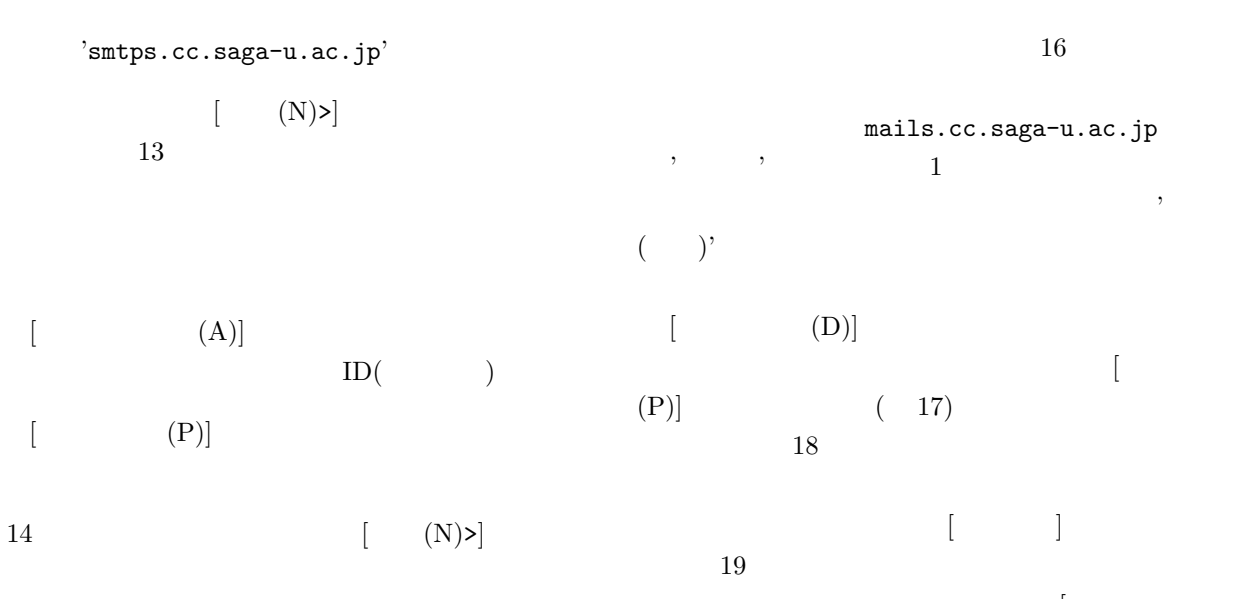

このサービス きょうしょう  $\left( V\right) ] \tag{$ 20)

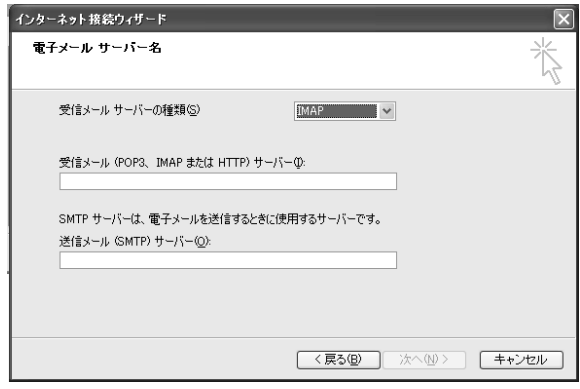

### $11: 'IMAP'$

 $12:$ 

 $(21)$ 

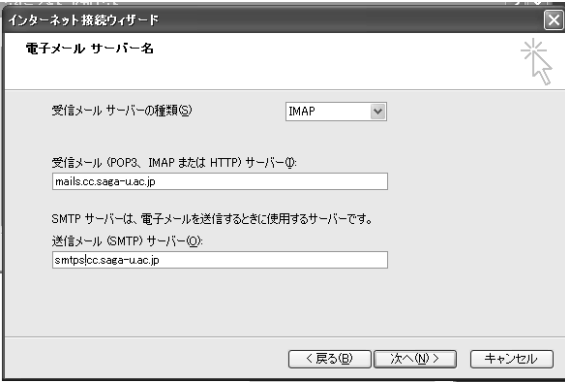

 $[$  (E)]

 $22$ 

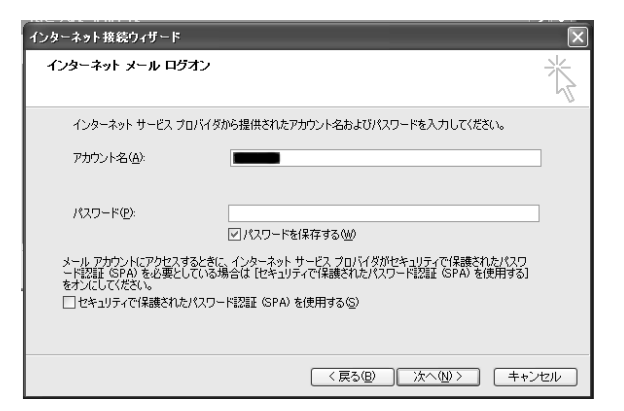

#### $13:$

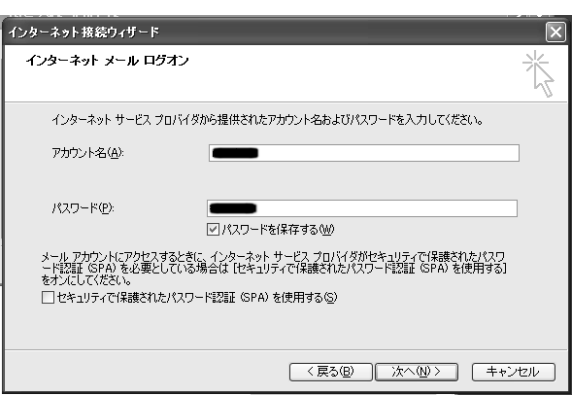

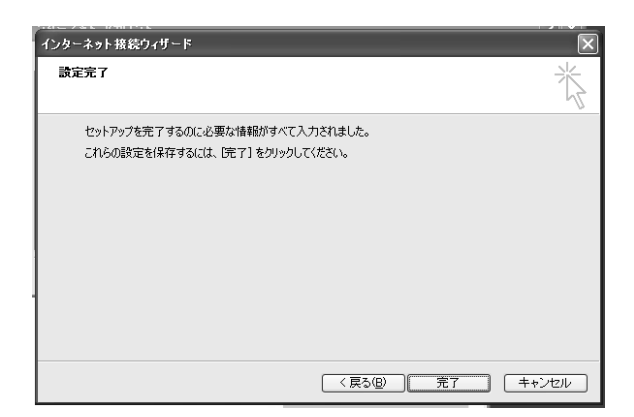

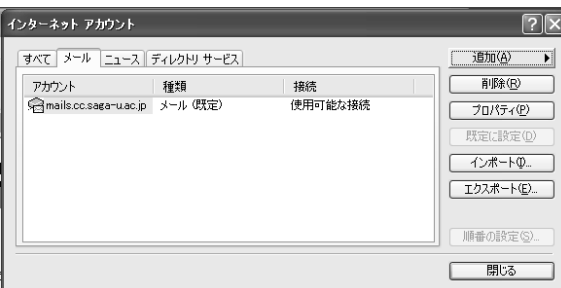

 $16:$ 

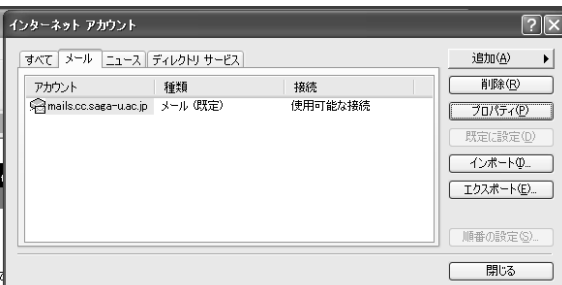

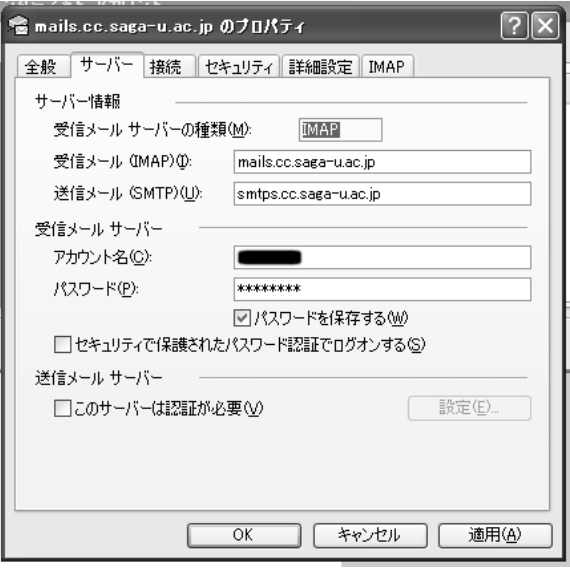

 $19:$ 

 $17:$ 

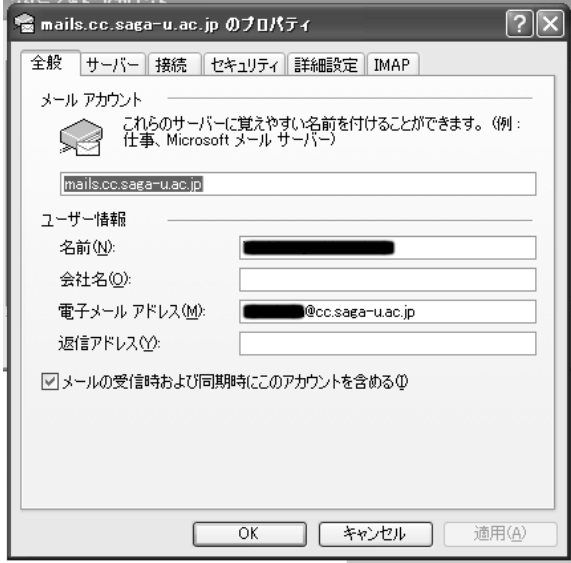

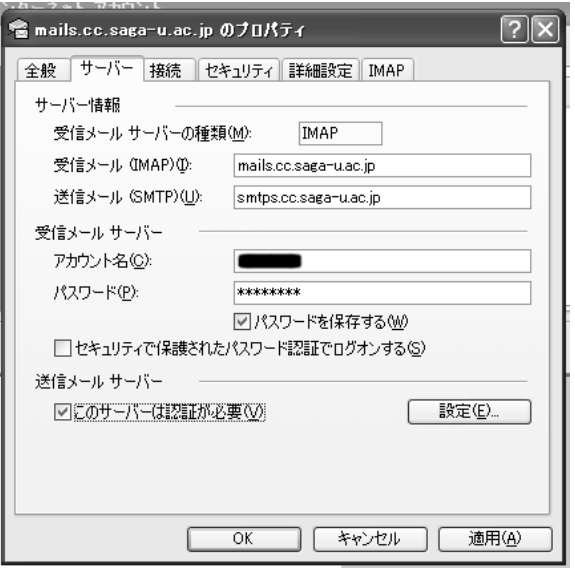

20: [  $(V)$ ]

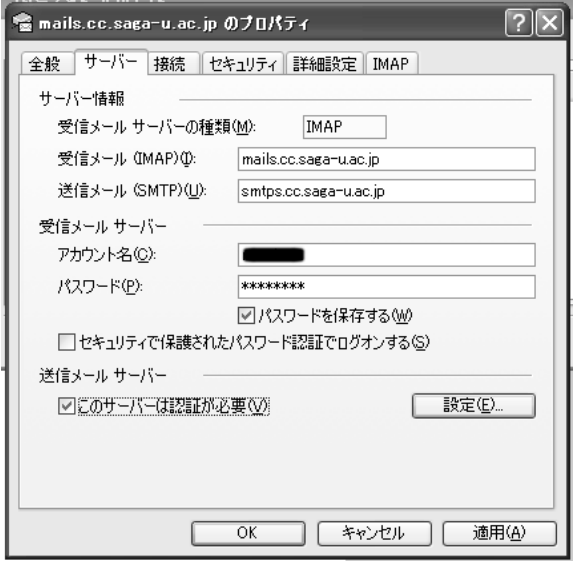

21:  $[$  (E)]

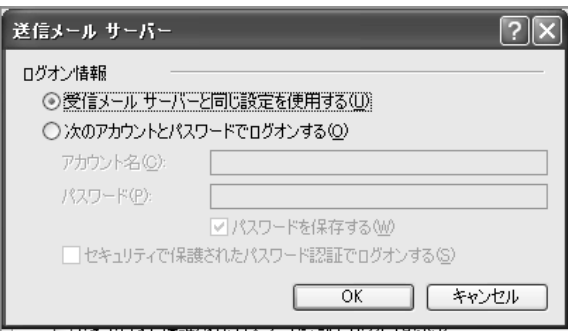

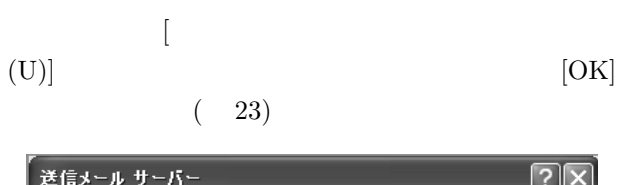

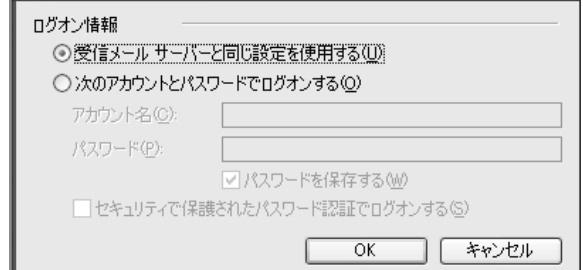

 $23:$  [  $\qquad \qquad$  [U)]

 $24$ 

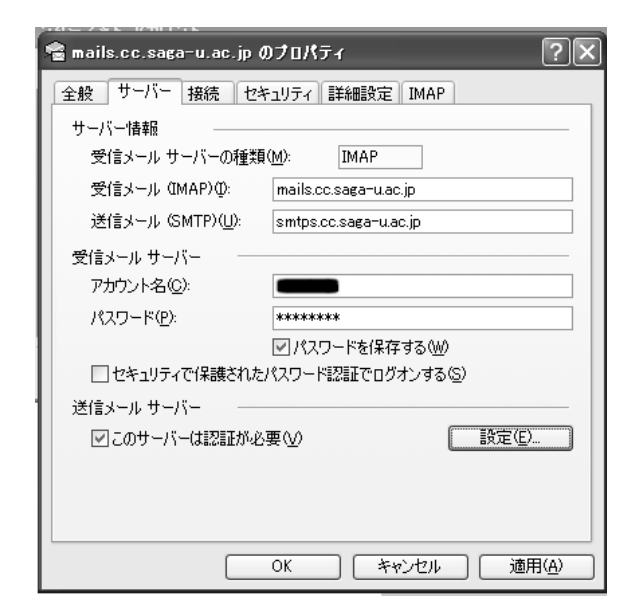

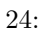

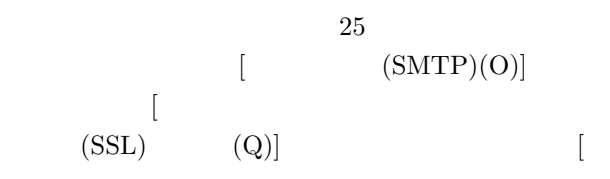

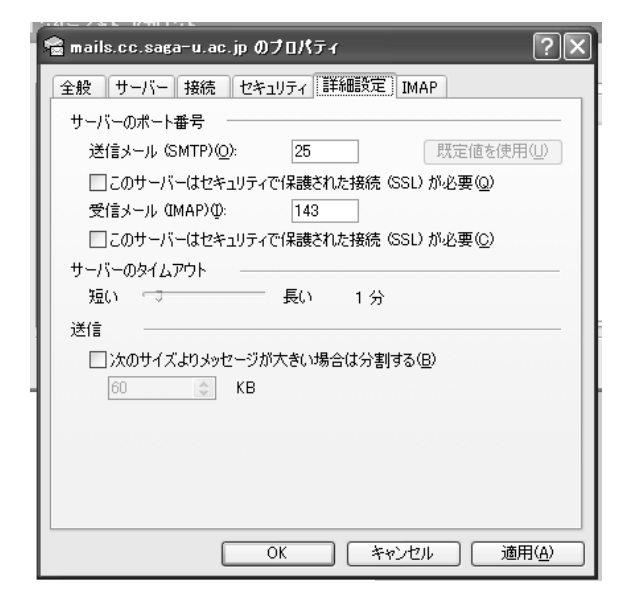

25:

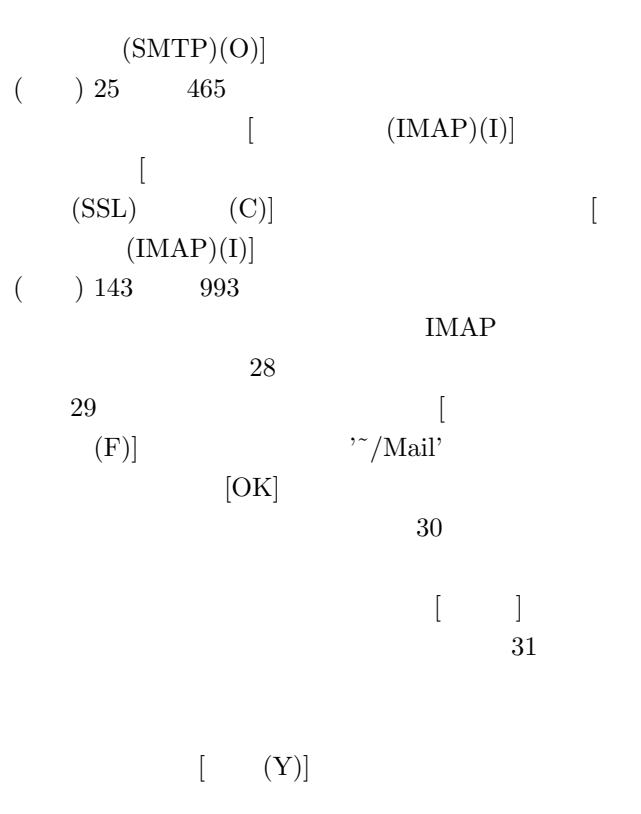

 $[$  (Y)]

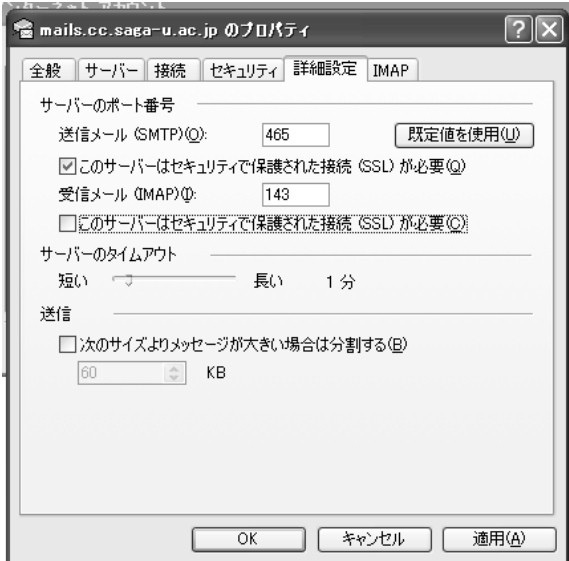

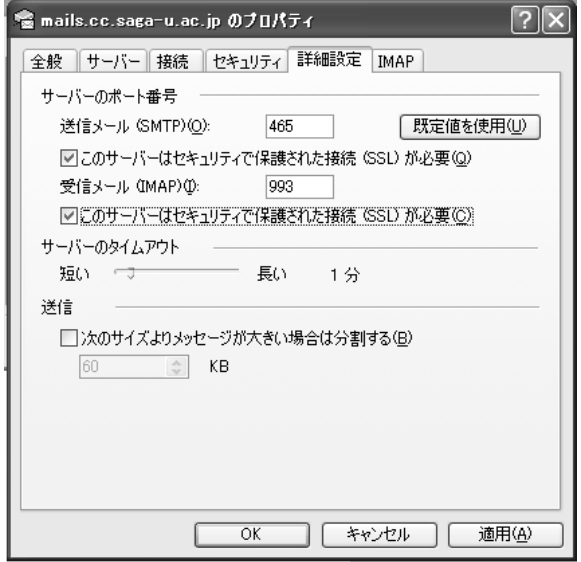

 $26:$  SSL  $\,$ 

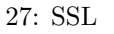

February, 2002.

# $3 \nightharpoonup$

Outlook<sup>®</sup> Express

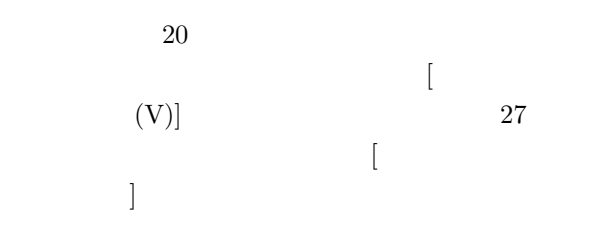

# **4**

2006  $\sim$ 

- [1] http://webmailer.cc.saga-u.ac.jp
- [2] http://www.microsoft.com
- [3] J. Myers, SMTP Service Extension for Authentication, RFC2554, March, 1999.

[4] P. Hoffman, SMTP Service Extension for Secure SMTP over Transport Layer Security, RFC3207,

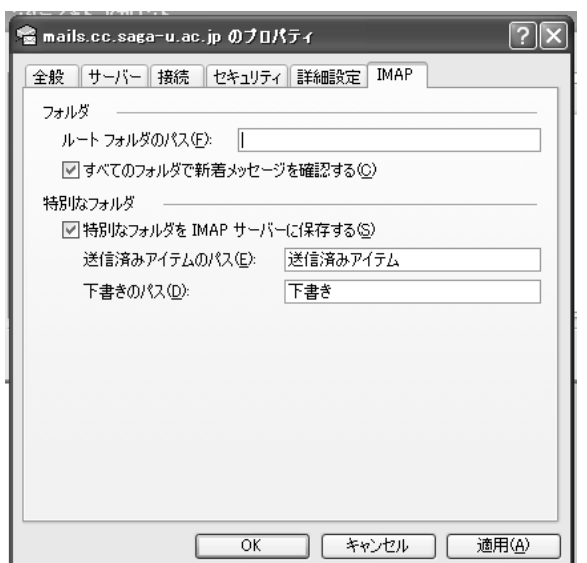

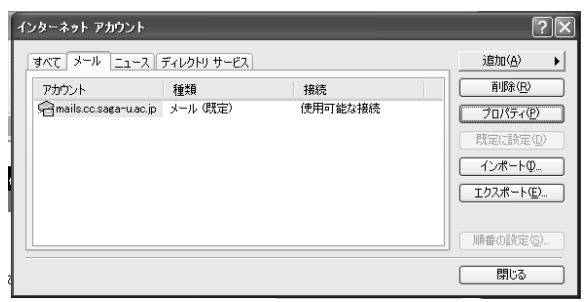

 $30:$ 

28: IMAP

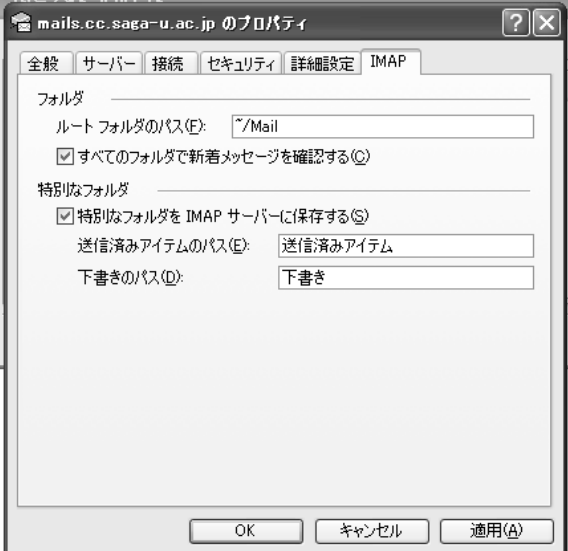

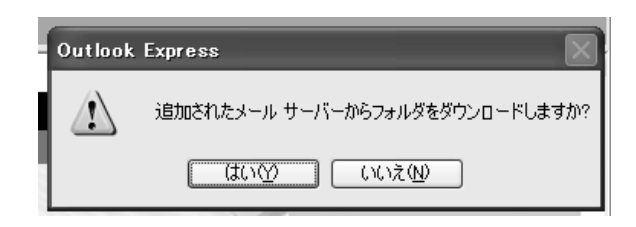

 $31:$